# HOW TO UTILIZE YOUR MIC

MEMBERSHIP INFORMATION CENTER CONWAY CHAMBER

### MEMBERSHIP INFORMATION CENTER

| Camber of Commerce                        |                                                     |  |
|-------------------------------------------|-----------------------------------------------------|--|
|                                           |                                                     |  |
|                                           |                                                     |  |
| C                                         | reate vour                                          |  |
|                                           |                                                     |  |
|                                           | Create your<br>Account                              |  |
|                                           |                                                     |  |
| Login Name*:                              | brookeholden87@gmail.com                            |  |
| Password*:                                |                                                     |  |
| 1 435 WOLL .                              |                                                     |  |
| Repeat Password*:                         |                                                     |  |
| L. L. L. L. L. L. L. L. L. L. L. L. L. L  |                                                     |  |
| Password re                               | ecommendations:                                     |  |
|                                           | t least 12 alphanumeric characters                  |  |
| Contain both upper and lower case letters |                                                     |  |
|                                           | t least one number<br>t least one special character |  |
|                                           | a password from the previous 4 passwords            |  |
|                                           |                                                     |  |
|                                           | Continue                                            |  |
|                                           |                                                     |  |
|                                           | Powered by<br>CrowthZone                            |  |

### YOU'RE IN!

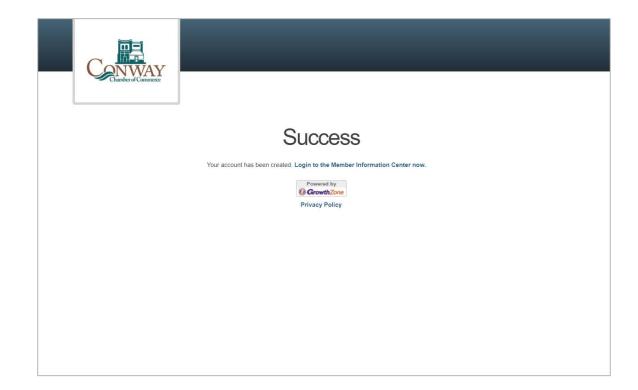

### Six Buttons

- Home
- Directory
- Events
- Resources
- News
- Settings

# LET'S GET STARTED

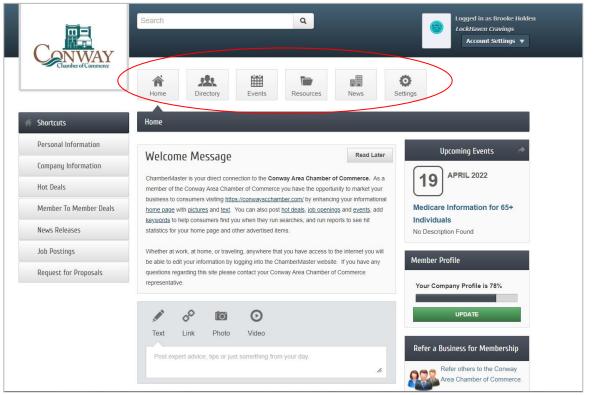

### HOME BUTTON

### Click the Home button to return

#### to the Main Menu or Dashboard.

- Shortcuts
- Directory
- Events
- Resources
- News
- Settings
- And more!

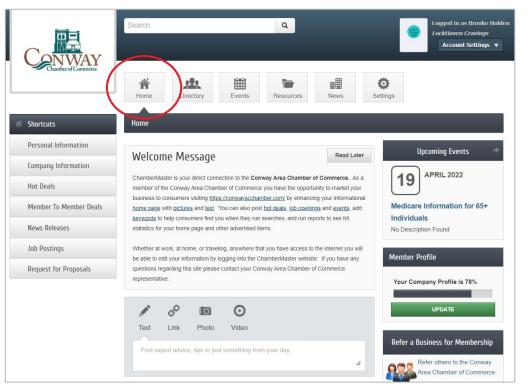

### DIRECTORY

Member Directory

- Alphabetical Order
- Use keywords or categories to aid in your search

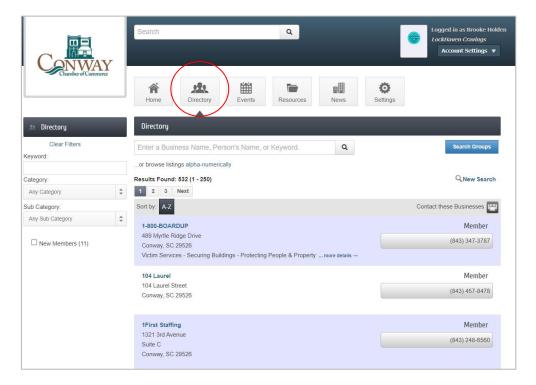

## EVENTS

### EVENTS

- View Member events
- Add an Event
- Manage your events
- Register for events
- Search for events

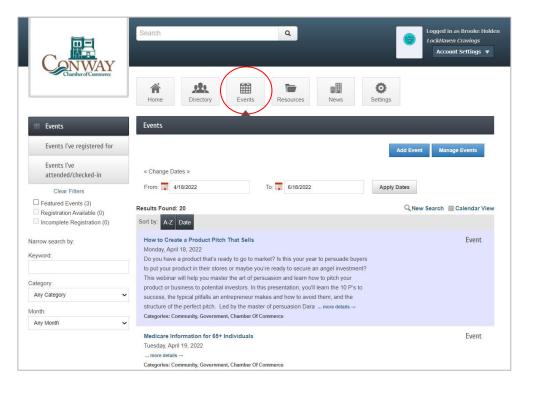

### HOW TO ADD AN EVENT

#### Click the Events link.

| CONWAY                 | Search Q Logged in as Brooke Holden<br>Logged in as Brooke Holden<br>Locktlaven Cavings<br>Account Settings V                                                                                                    |  |  |
|------------------------|----------------------------------------------------------------------------------------------------|--|--|
| - Cruancer of Commerce | Home Directory Events Resources News Settings                                                                                                    |  |  |
| I Shortcuts            | Home                                                                                                    |  |  |
| Personal Information   | Upcoming Events                                                                                                    |  |  |
| Company Information    | Welcome Message                                                                                                    |  |  |
| Hot Deals              | Chamber/Master is your direct connection to the Conway Area Chamber of Commerce. As a member of the Conway Area Chamber of Commerce you have the opportunity to market your                                                                                                    |  |  |
| Member To Member Deals | business to consumers visiting <u>https://consultacchamber.com/</u> by enhancing your informational<br>home gage with getures and feat. You can also jost <u>http://geturess.com/</u> by enhancing your information<br>type:gage business and feat. You can also jost <u>http://geturess.com/</u> business.com/<br>type:gage business commercial type:gage commercial type:gage business.com/<br>uals |  |  |
| News Releases          | statistics for your home page and other advertised items. No Description Found                                                                                                    |  |  |
| Job Postings           | Whether at work, at home, or traveling, anywhere that you have access to the internet you will<br>be able to edit your information by loging into the Chambenfasser website. If you have any Member Profile                                                                                                    |  |  |
| Request for Proposals  | questions regarding this site please contact your Conway Area Chamber of Commerce<br>representative. Your Company Profile is 78%                                                                                                    |  |  |
|                        | Text Link Photo Video                                                                                                    |  |  |
|                        | Post expert advice, tips or just something from your day.                                                                                                    |  |  |
|                        | Refer others to the Conway<br>Area Chamber of Commerce.                                                                                                    |  |  |

#### Click the Add An Event button.

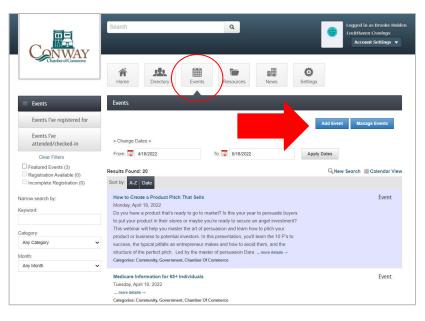

### RESOURCES

RESOURCES

Resources provided by Chamber staff.

Training videos, website logos and more.

Offer feedback and requests for information you'd like to see in this section.

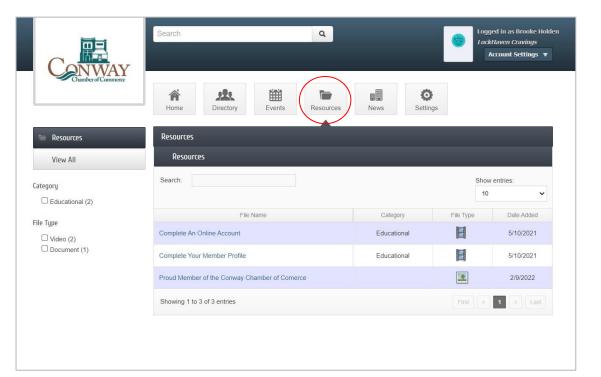

### NEWS

#### NEWS

Chamber Members will see News you've created. In addition, you can view Content from your Chamber family.

News is listed containing your Hot Deals, Member to Member Deals, News Releases, Job Postings and More.

Members are able to easily access the content you created.

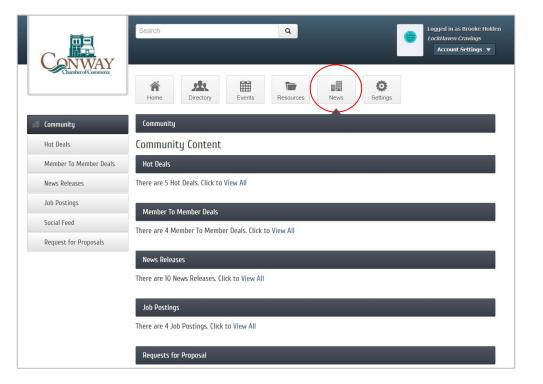

## SETTINGS

### SETTINGS

- Update your Profile
- Access your Credentials
- Upload Photos
- Add your Social Media accounts
- And more!

| CONWAY                                  | Search Q                                      | Logged in as Brooke Hold<br>LockHaven Cravings<br>Account Settings V |
|-----------------------------------------|-----------------------------------------------|----------------------------------------------------------------------|
| Chamber of Commerce                     | Home Directory Events Resource                | ces News Settings                                                    |
| Account Settings                        | Profile                                       |                                                                      |
| Personal                                | Save Changes Clear Changes                    |                                                                      |
| ▶ Profile                               | My Profile                                    |                                                                      |
| <ul> <li>Username / Password</li> </ul> | Prefix:                                       | Greeting:                                                            |
| Photo                                   |                                               | v                                                                    |
| Groups/Interests                        | First Name:                                   | Job Title:                                                           |
| <ul> <li>Social Networks</li> </ul>     | Brooke                                        |                                                                      |
| Display Preferences                     | Middle Name:                                  | Contact Preference:                                                  |
|                                         |                                               | Email                                                                |
| Company                                 | Last Name:                                    | Phone Preference:                                                    |
| Billing                                 | Holden                                        | Work Phone ~                                                         |
|                                         | Suffix:                                       | Work Phone:                                                          |
|                                         |                                               | <b>~</b>                                                             |
|                                         | Address Line 1: Copy Organization Information | Home Phone:                                                          |
|                                         | 3680 Lockhaven Drive                          |                                                                      |

### **COMPLETE YOUR PROFILE**

Insert information. Save changes.

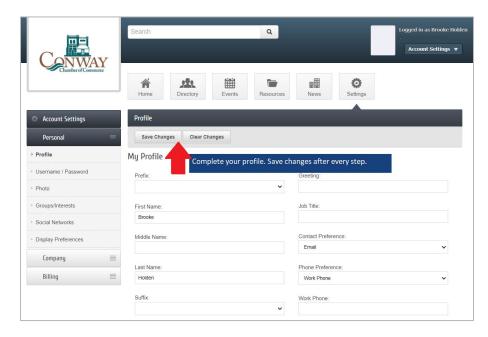

### THE MORE, THE MERRIER

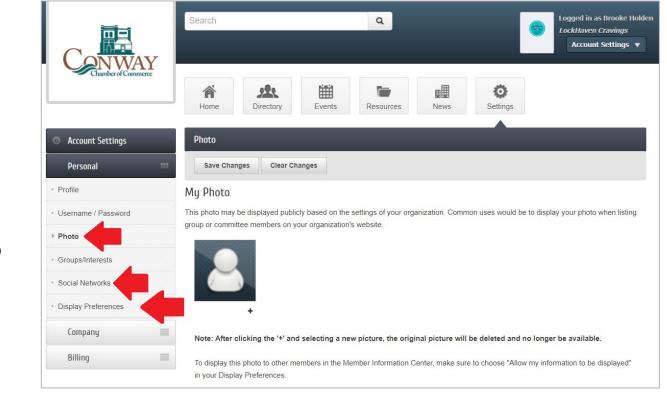

- **PHOTO**
- SOCIAL NETWORKS
- DISPLAY PREFERENCES
- USERNAME/PASSWORD

# ADD CONTENT TO YOUR PAGE

- JOB OPENINGS
- EVENTS
- NEWS RELEASES
- HOT DEALS
- AND MORE!

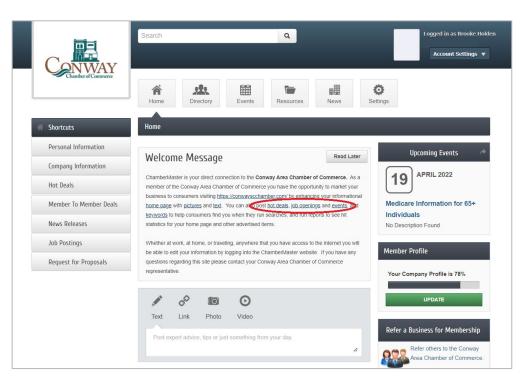

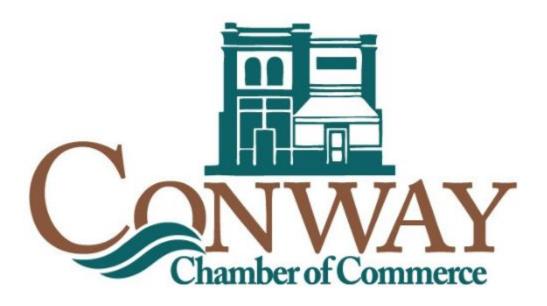

Questions | Feedback | Requests bholden@conwayscchamber.com